## RECORDING IVR/PHONE GREETING SOUND PROMPTS

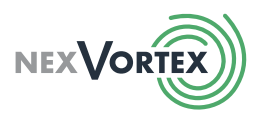

NOTE: These instructions are for sound-prompt greetings only, such as an open, closed, holiday or inclement weather greeting. They are not for individual voice-mailbox greetings.

Recording a sound-prompt greeting is easy! Use your phone handset (or headset if available) as a microphone and do the following:

- Dial \*55 [send] when connected. You will hear a tone.
- Record your message. When done, press #.

Choose one of the following options:

- To accept, press 1 (This saves the recorded message and provides the wave file number.)
- To listen to the greeting message, press 2.
- To re-record, press 3.

If you press 3 to re-record, you will hear the tone. Immediately start recording your message again.

Once you have saved your greeting by pressing 1, you will get a message back with a wave file number, e.g., 1234. Make note of the number. If you are conducting multiple greetings, make note of each file number.

Once your greetings have been recorded and saved with a wave file number, you need to notify nexVortex to input the wave file(s) for you. Follow these simple steps for notifying nexVortex:

- Email [support@nexVortex.com.](mailto:support@nexvortex.com)
- Include your company name and account number.
- Include instructions and wave file number(s) on what each prompt is for.
	- o Example: "Please add wave file number 1234 for our open greeting."
- Be sure to include contact information in your email in case nexVortex has any questions. nexVortex will respond when completed.

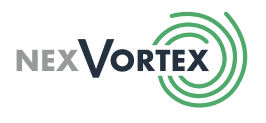

## SAMPLE GREETINGS

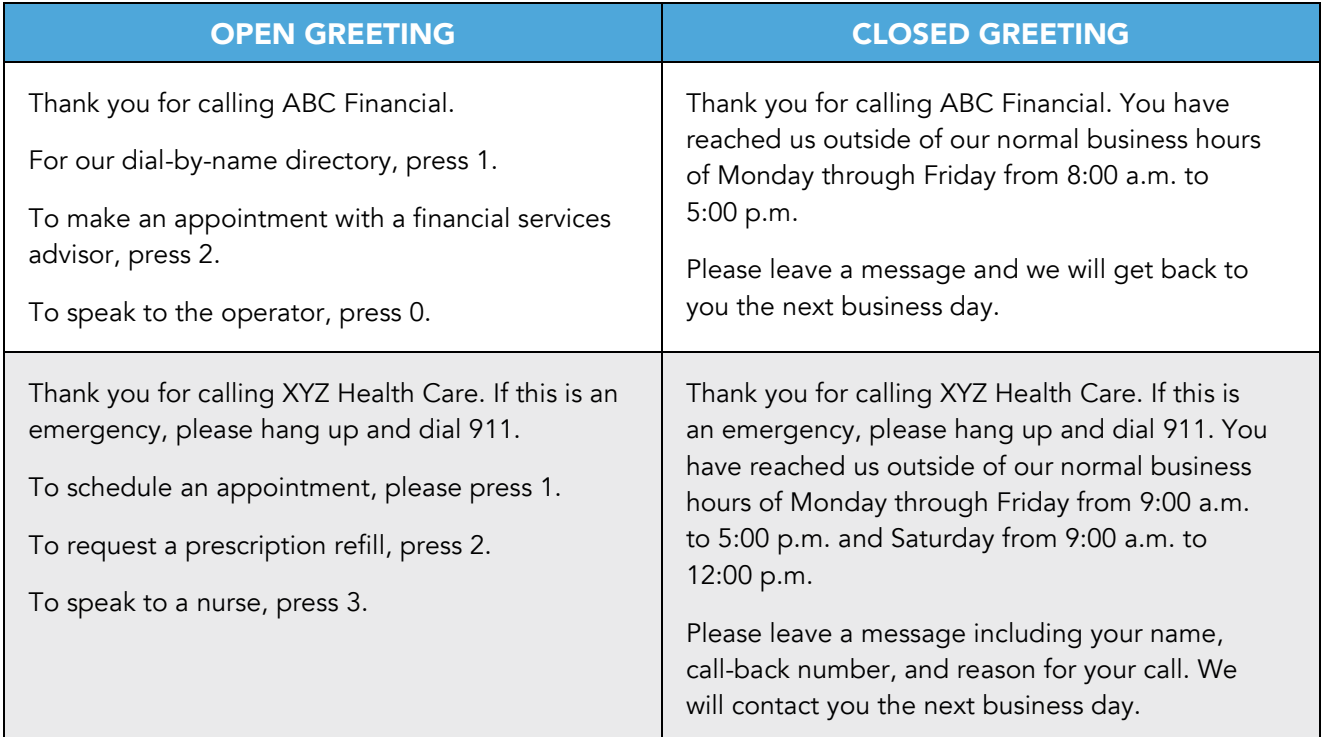

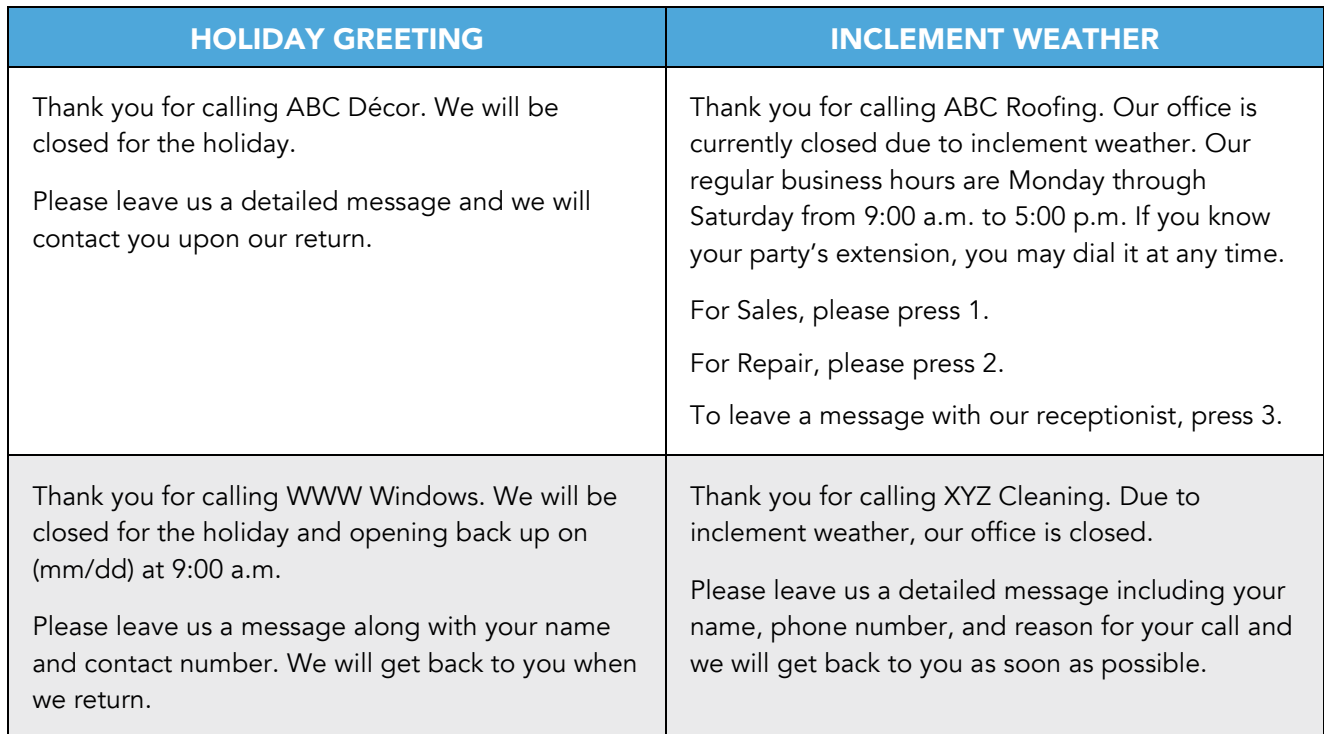